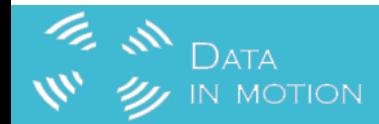

# ECS2100 Web Quick Start

# **E** M DATA

# Product Highlight

- 2.65 cm high wall-mountable design (ECS2100-10PE)
- Fanless design (ECS2100-10T/P/PE/28T)
- 10G support (ECS2110-26T)
- Dual firmware/configuration
- $\cdot$  IPv4/IPv6
- 802.3az and Green-Ethernet
- Industry standard command line interface (CLI), Web, SNMP v1/v2c/v3, and Telnet management
- Console port
- PoE timer
- Dashboard
- Auto firmware upgrade
- Dynamic Provision (via Option 66,67)

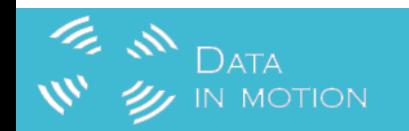

Default IP : 192.168.2.10

Default User : admin/admin

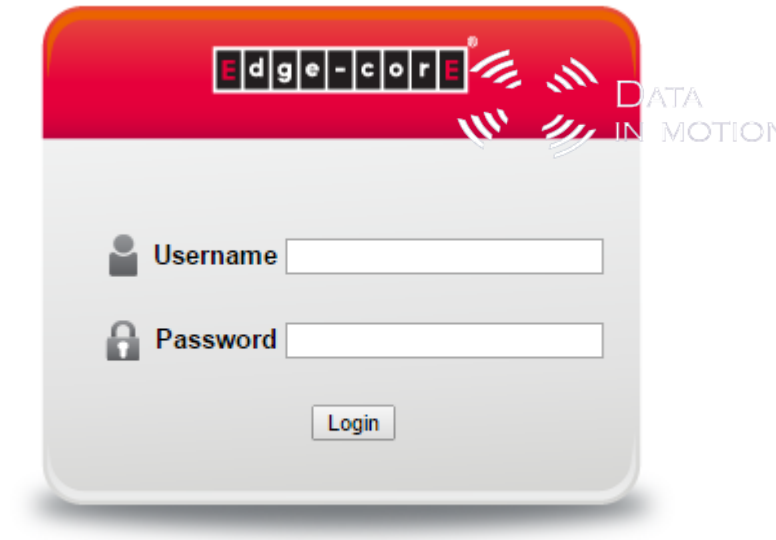

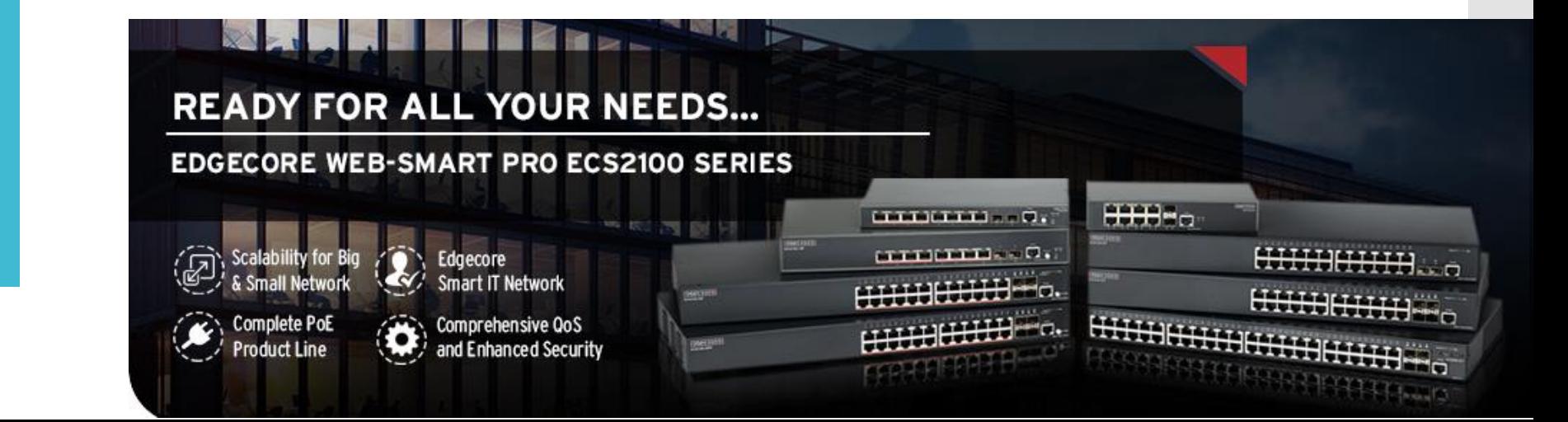

#### Dashboard and Main Menu

**E** M DATA

 $\mathbf{w}$   $\mathbf{w}$  in Motion

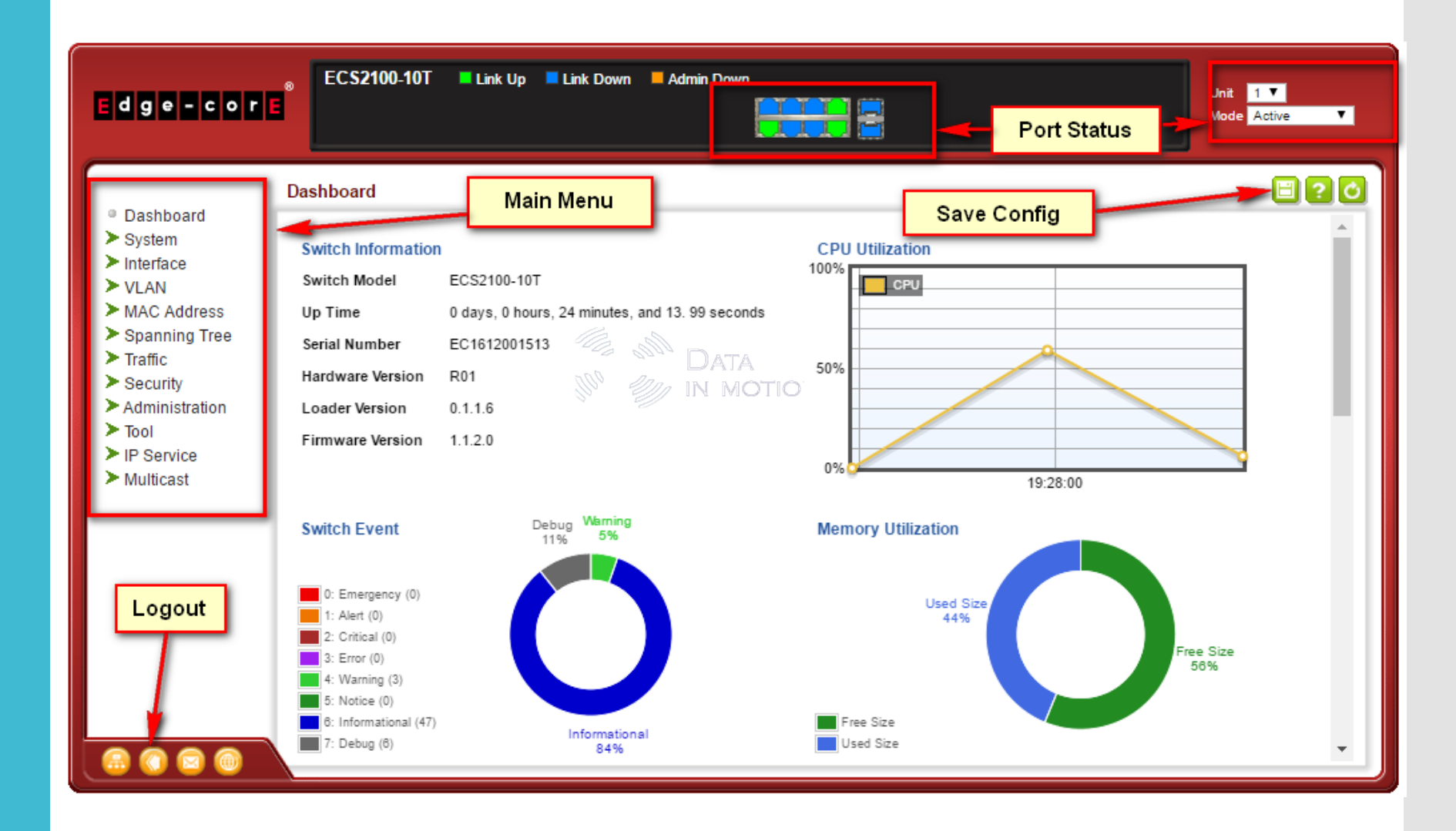

#### IP Management (Per VLAN)

# \* Multiple IP Support

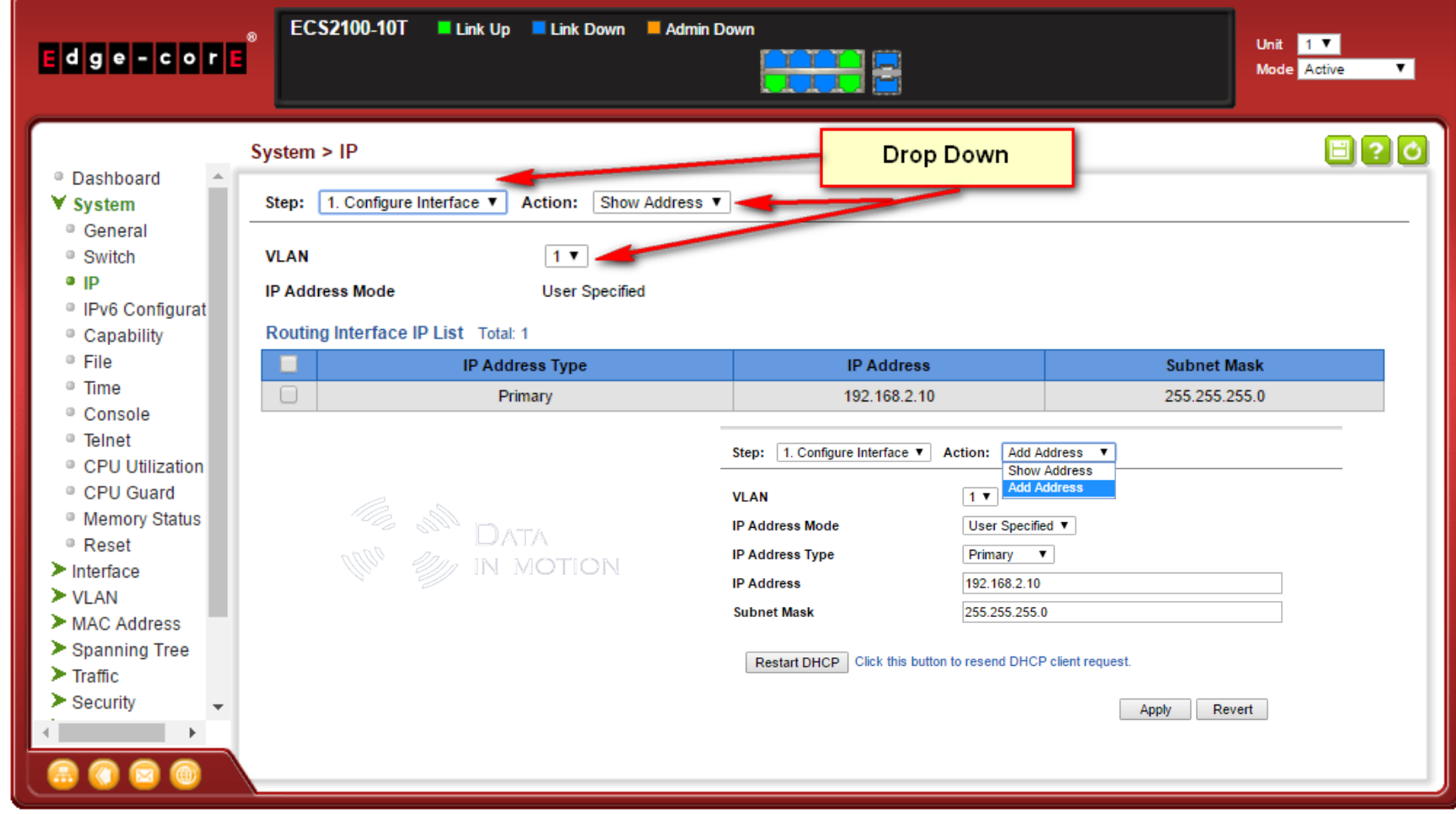

#### Default Gateway

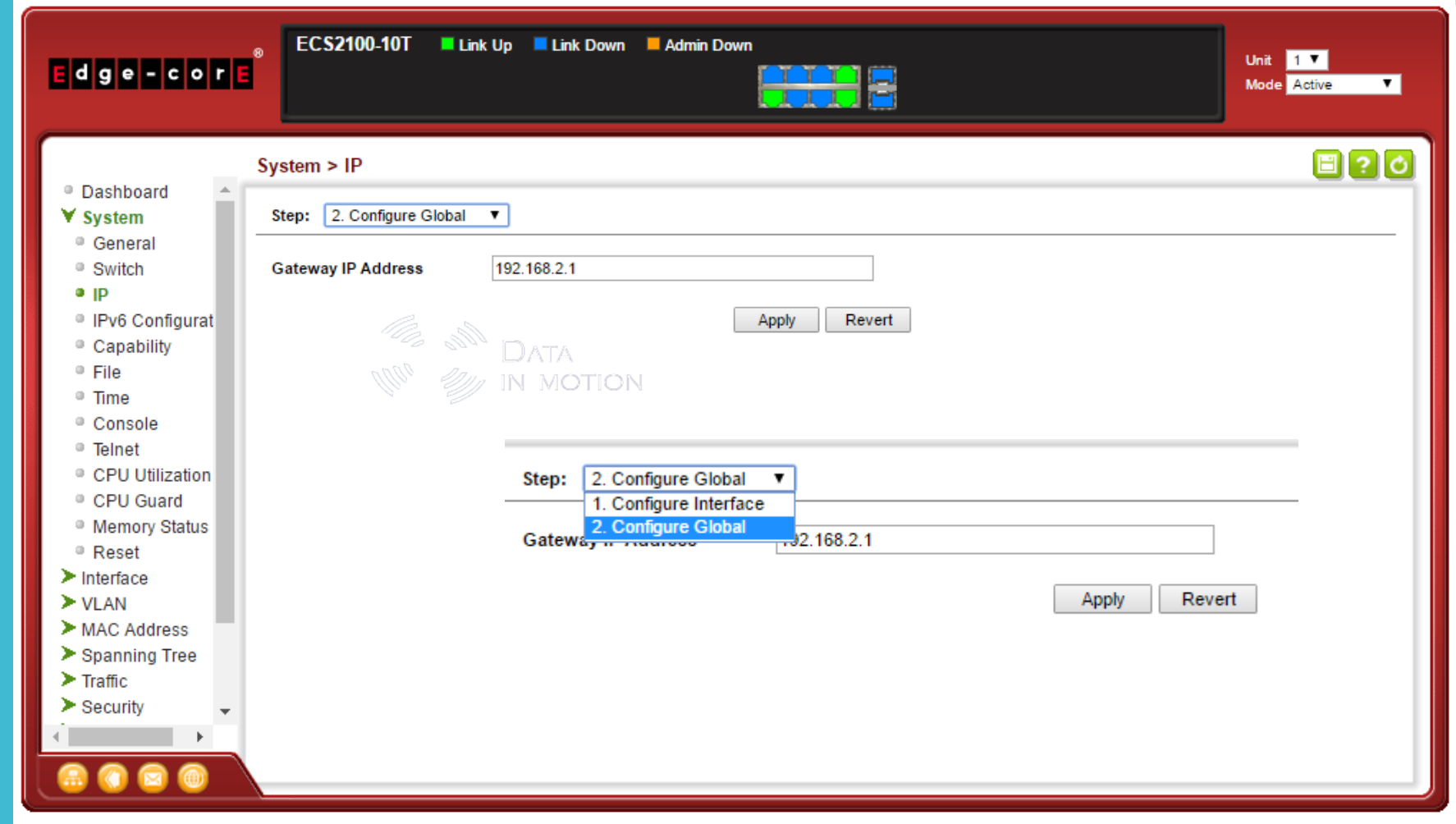

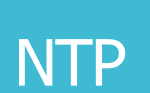

**E IN DATA**<br>W<sup>1</sup> W IN MOTION

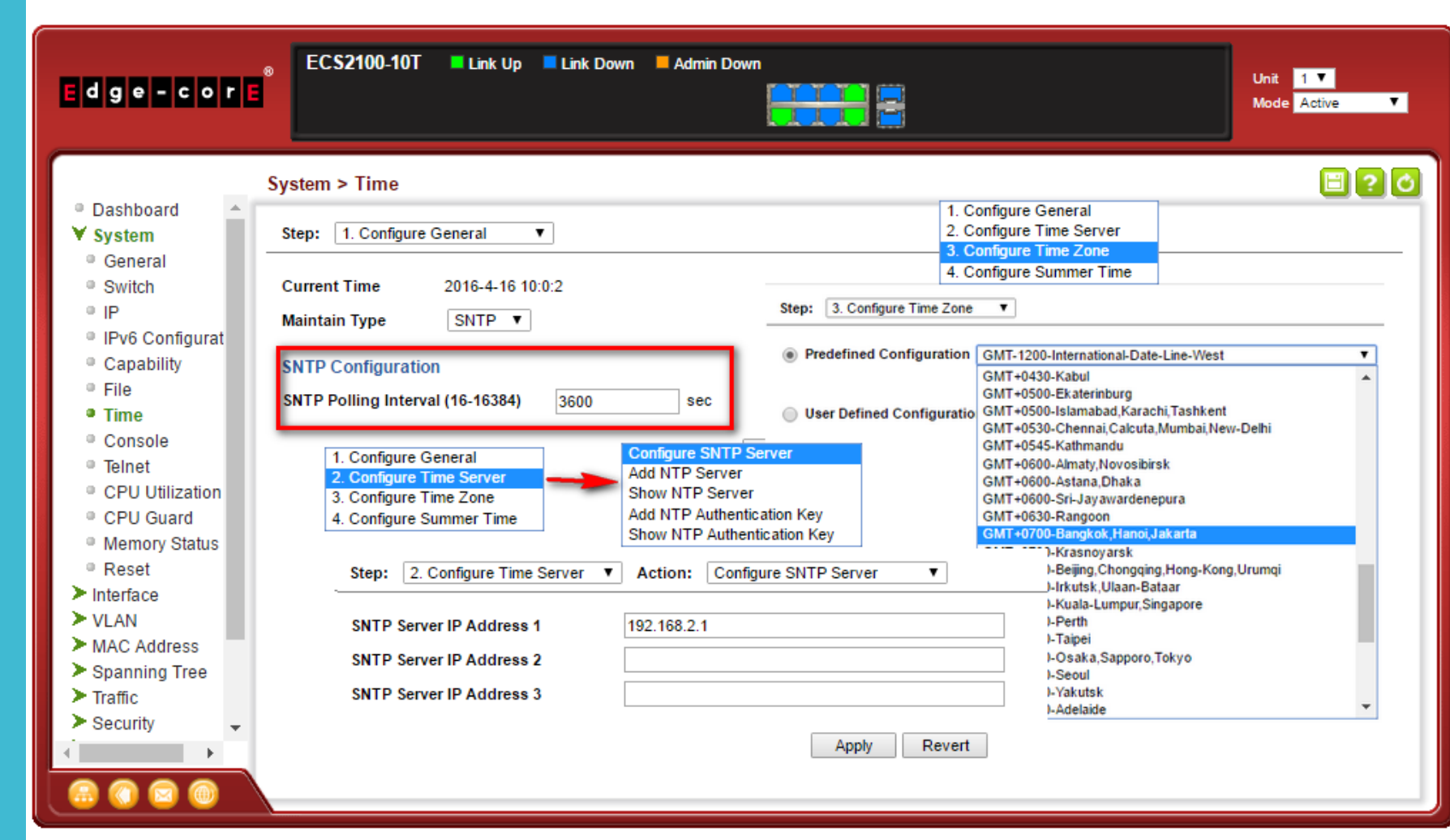

#### **Interface**

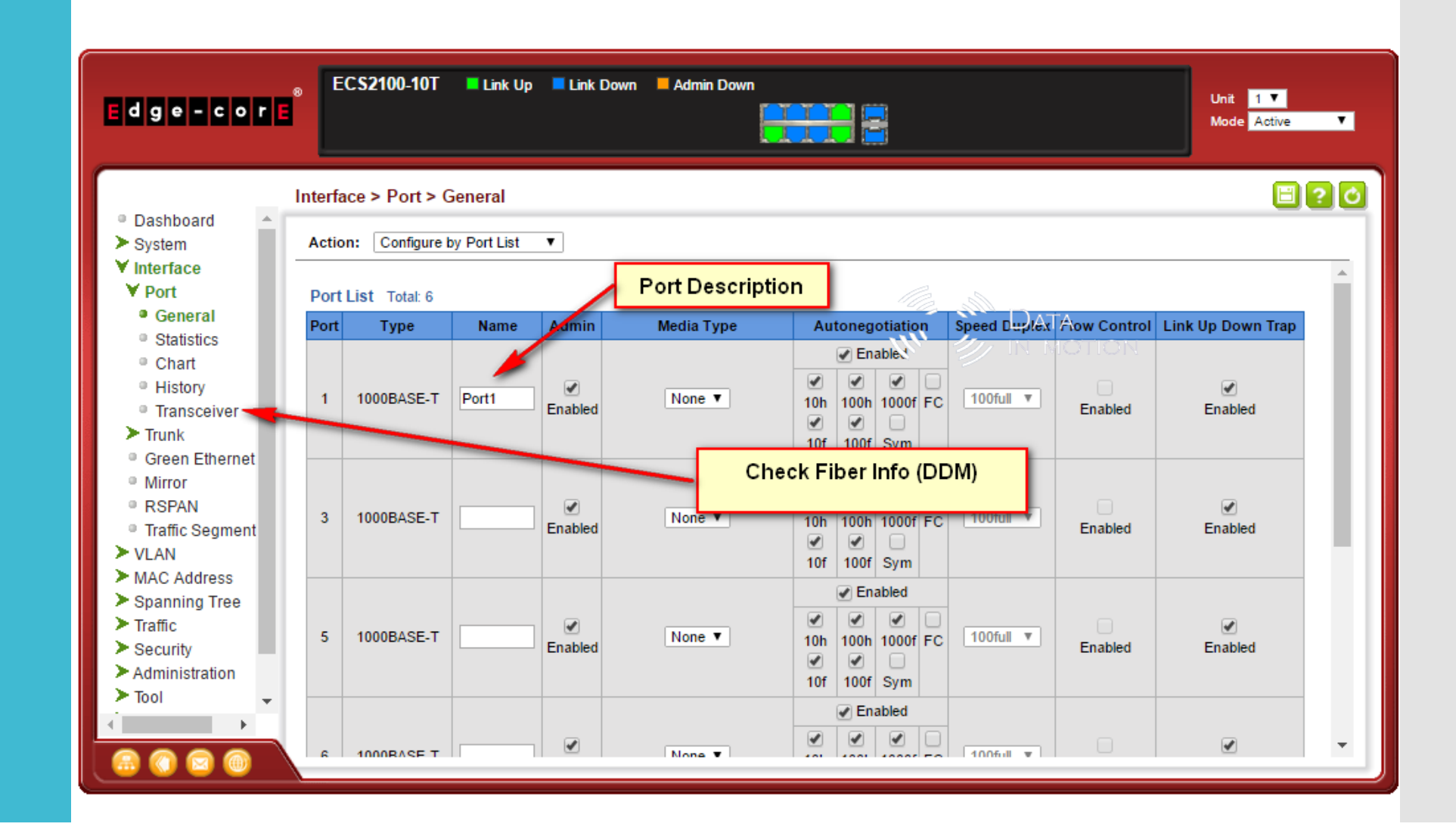

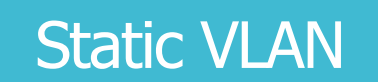

**E** M DATA

 $\mathbf{w}$   $\mathbf{w}$  in Motion

# \* Max 8 Groups

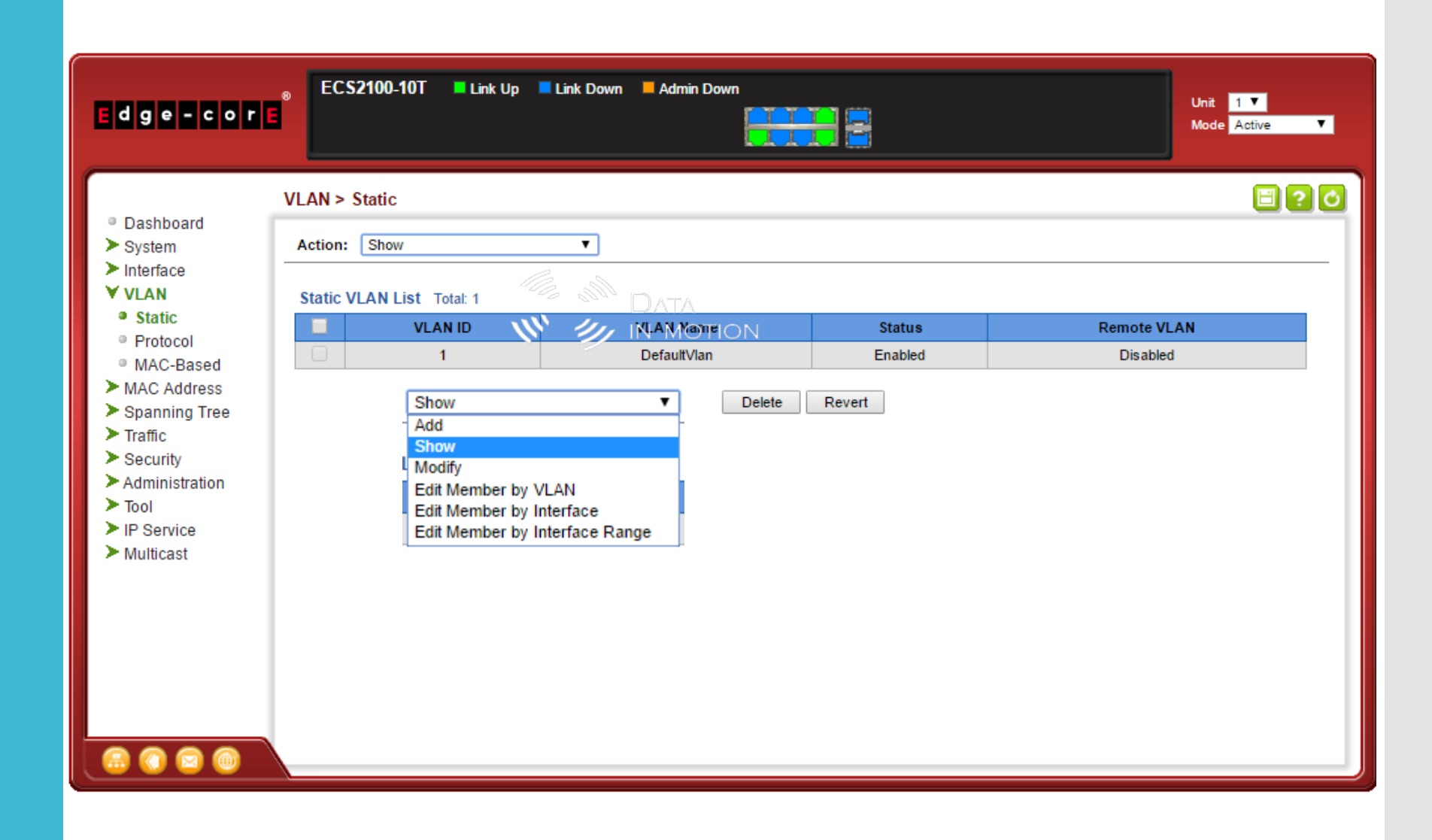

# **Show Static Trunk**

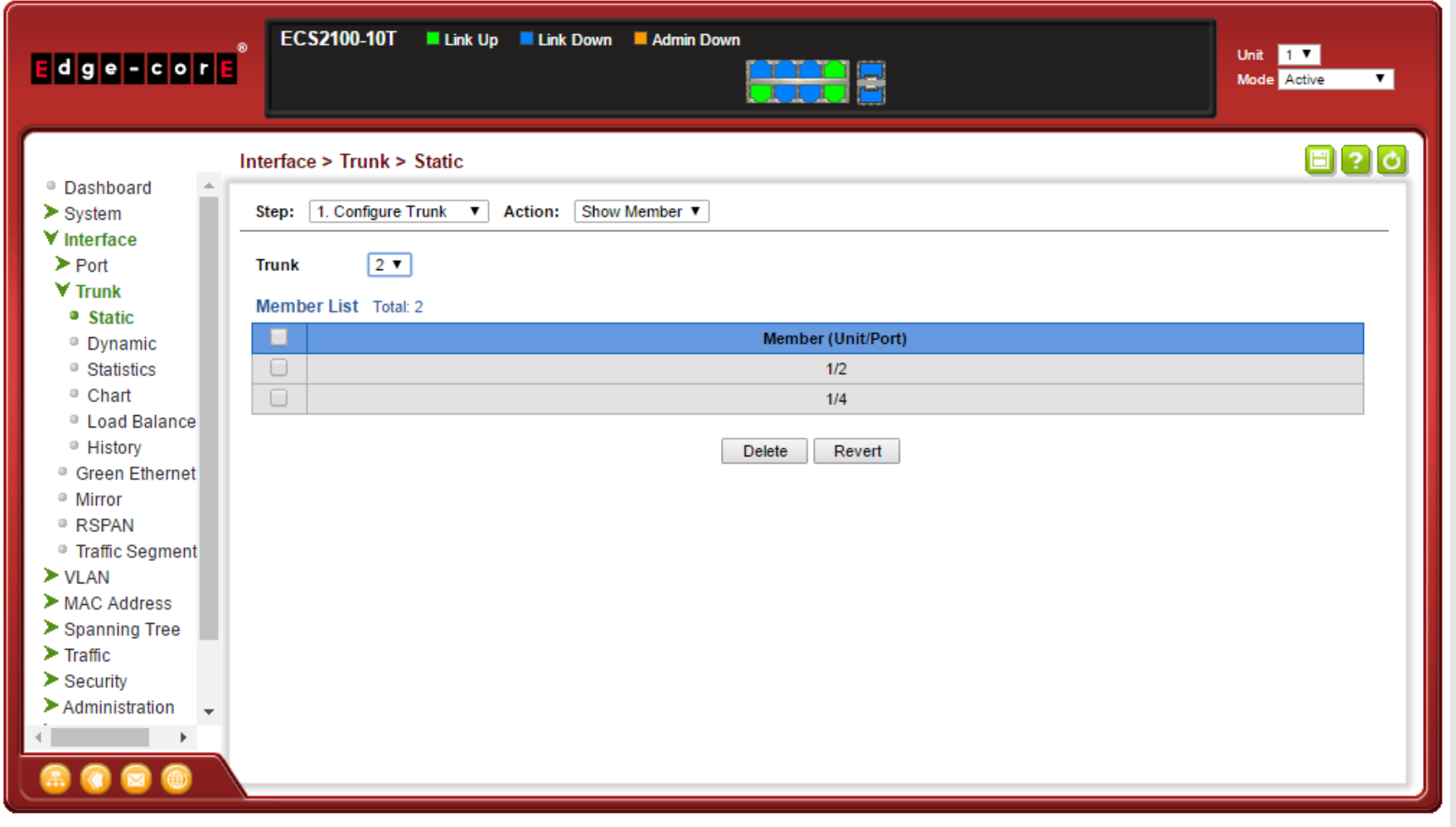

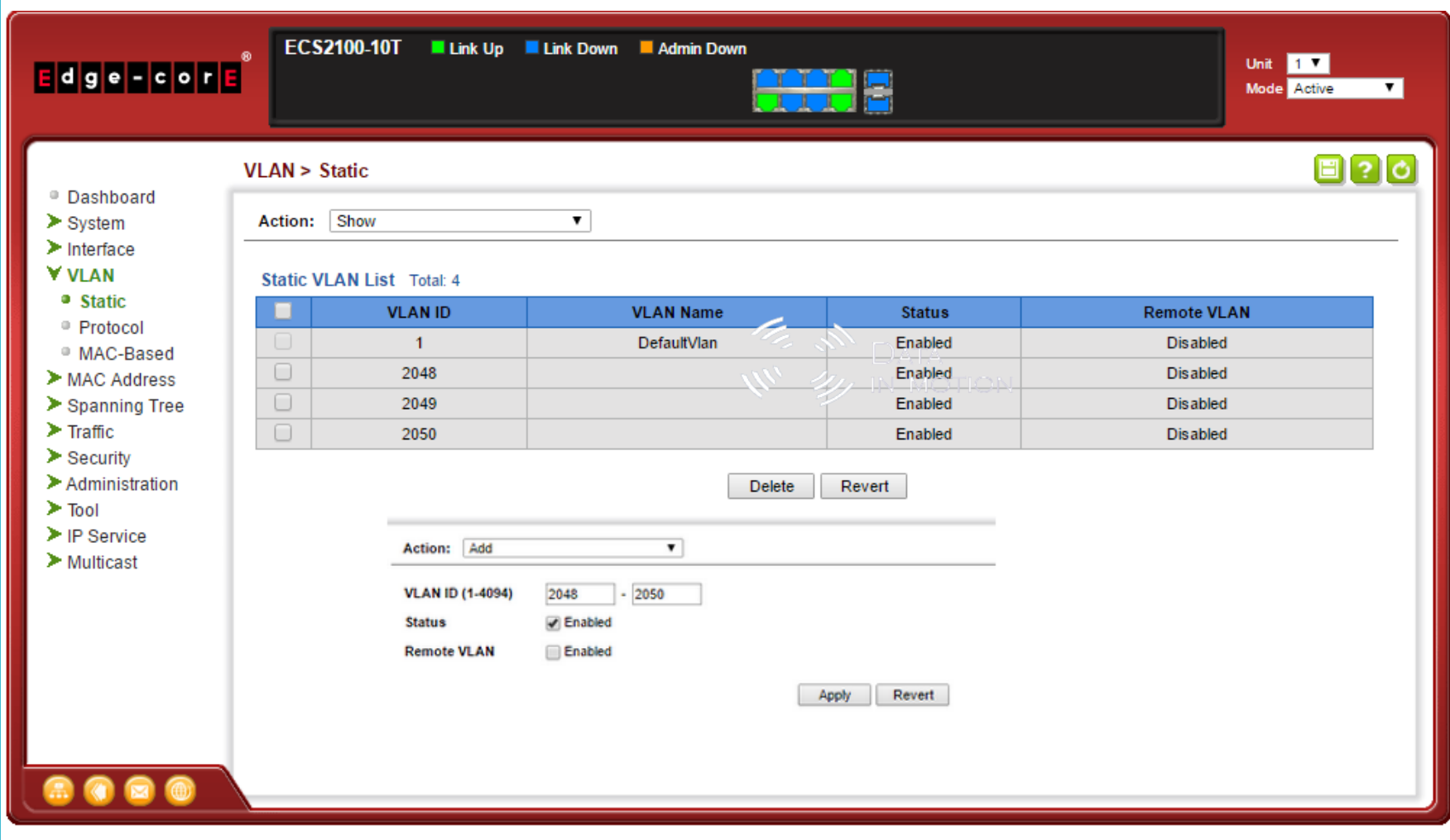

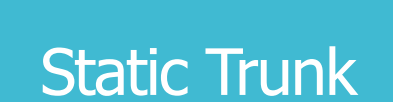

# \* Trunk ≠ VLAN

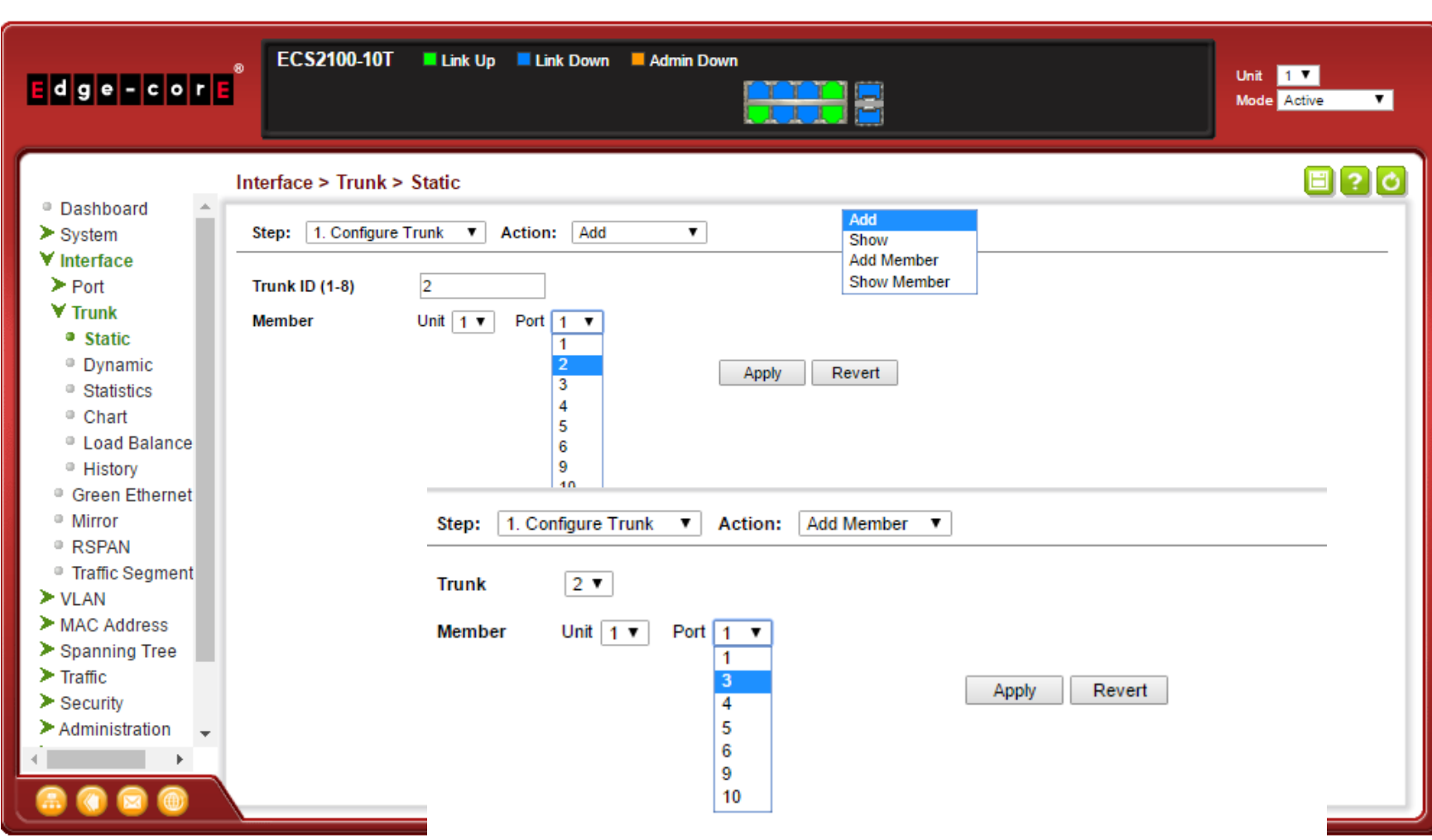

#### **LACP**  $\overline{(\textsf{Dynamic Truth }) - \overline{(\textsf{I}(\textsf{Funk})) }}$ 802.3ad

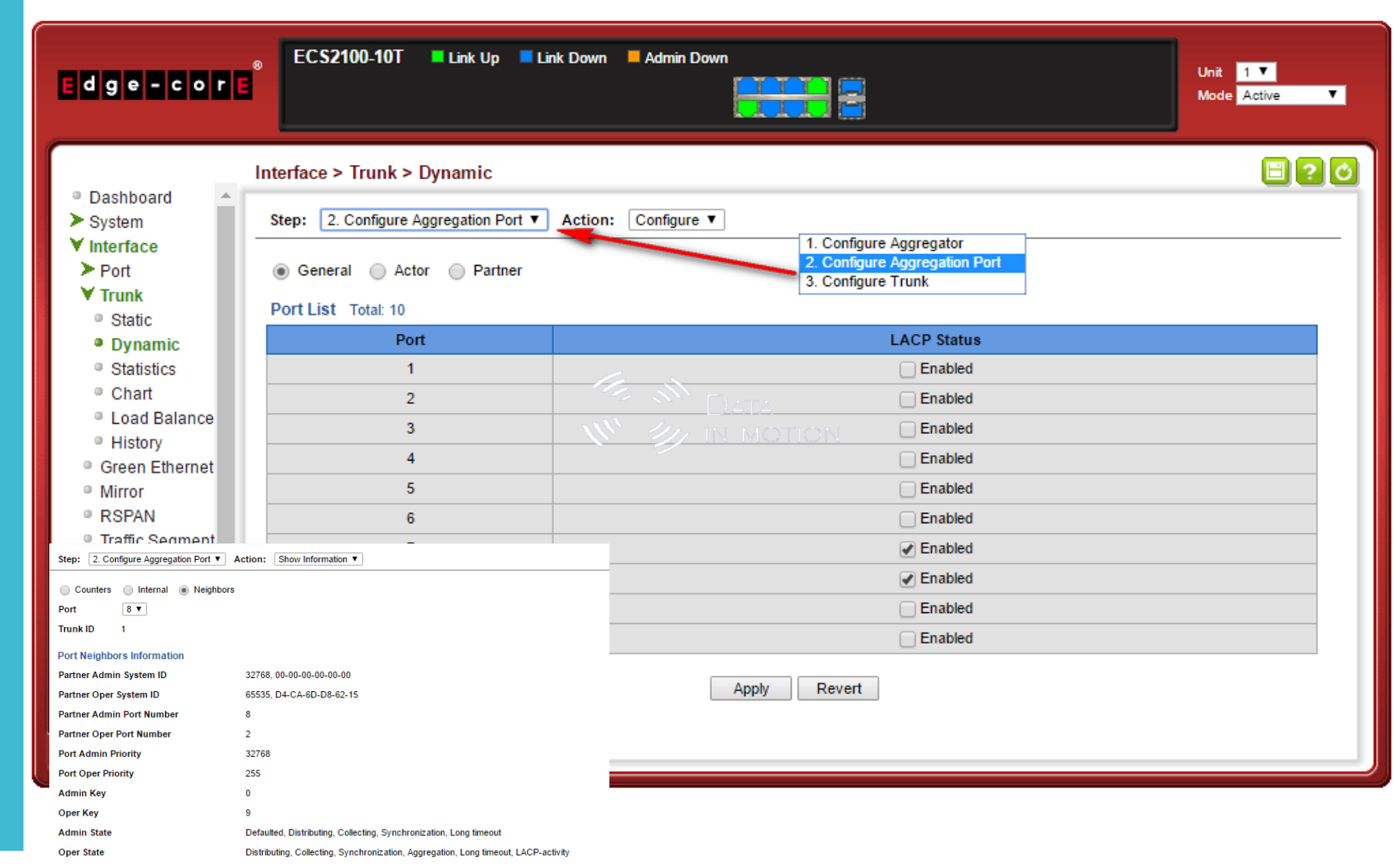

**E** W DATA

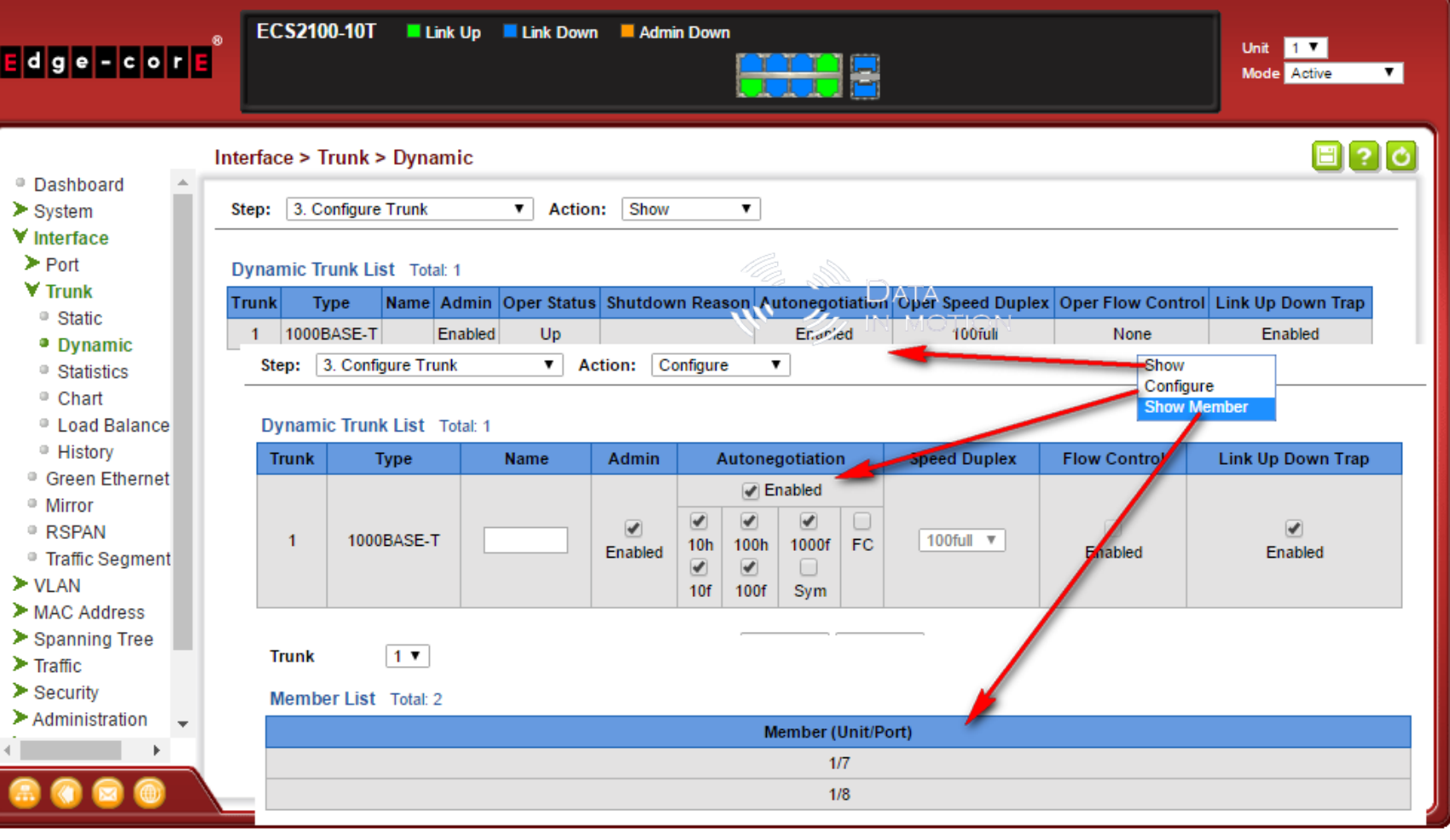

# Modify VLAN Name

**E AN** DATA

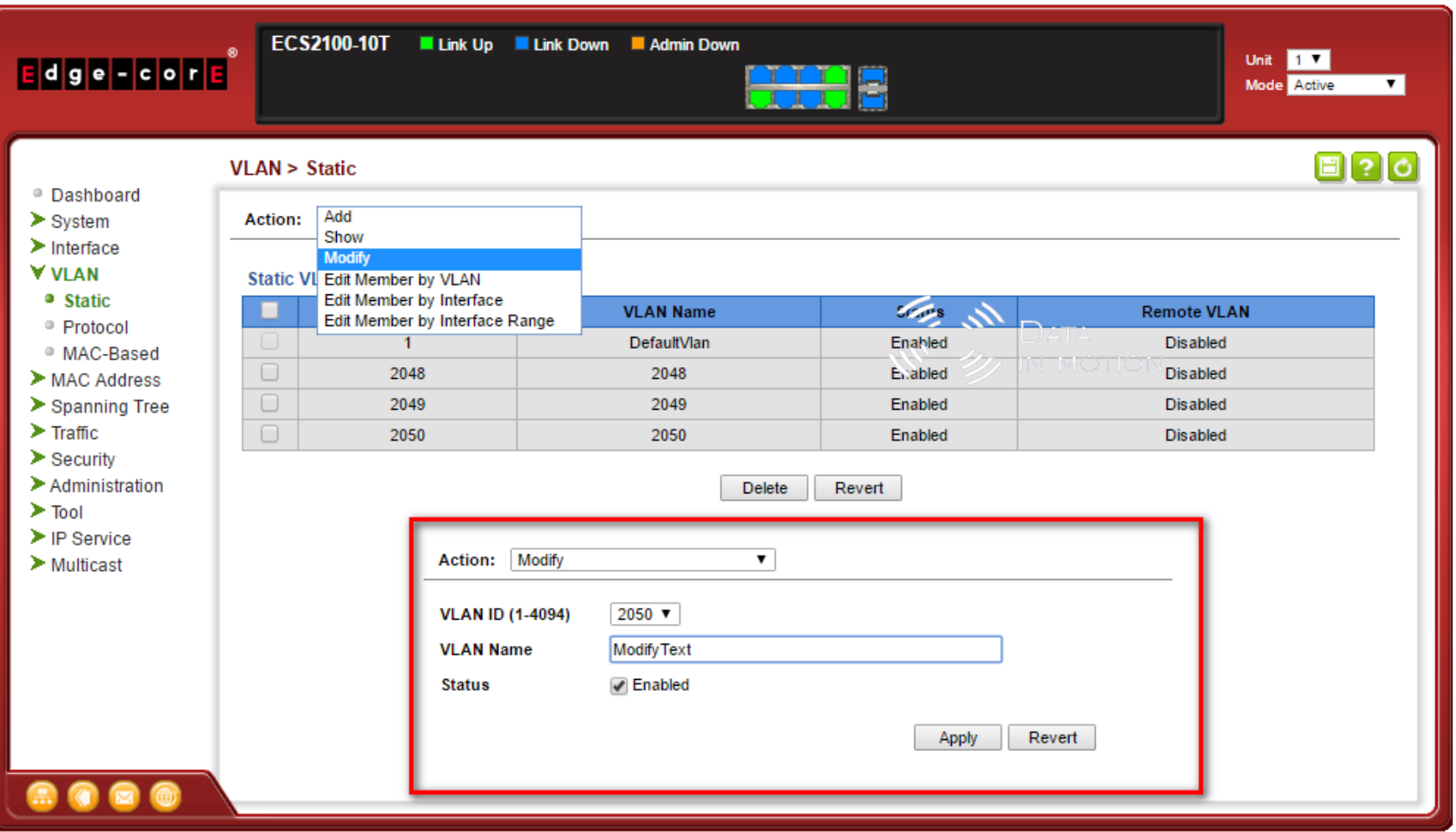

Data In Motion Co.,Ltd. Tel. +66-2-255-6691 http://www.datainmotion.co.th info@datainmotion.co.th

**E IN DATA**<br>W<sup>1</sup> W IN MOTION

## Assign VLAN to Port (by VLAN)

 $*1Q$  Trunk = tag only \*Hybrid = Native

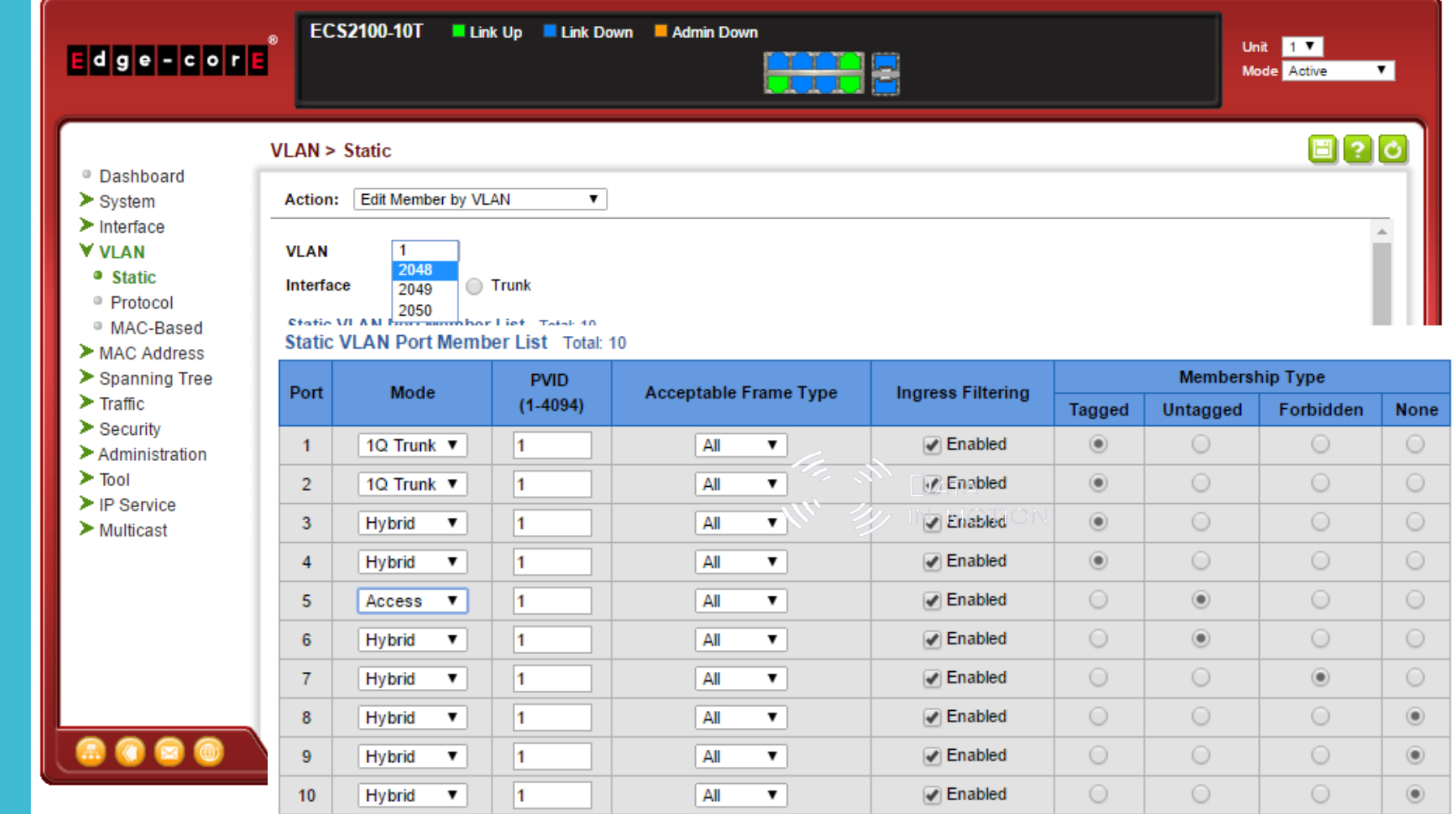

Apply Revert

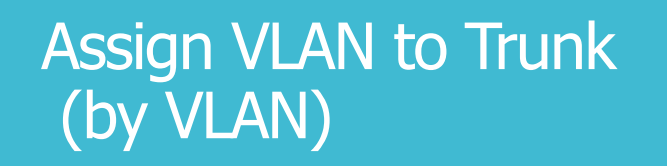

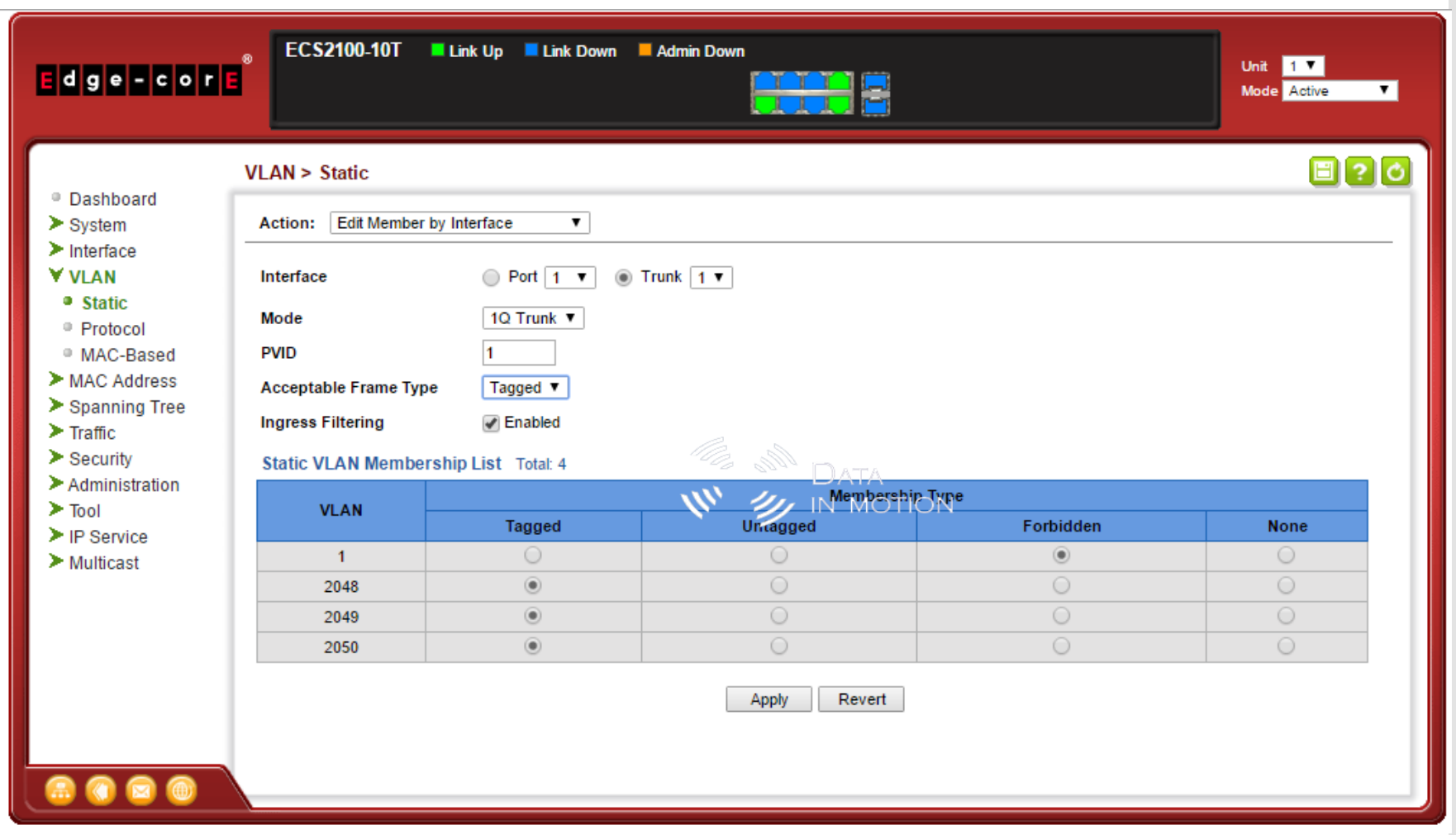

## Assign VLAN to Port (by Interface)

**E** M DATA

 $\mathbf{w}$   $\mathbf{w}$  in Motion

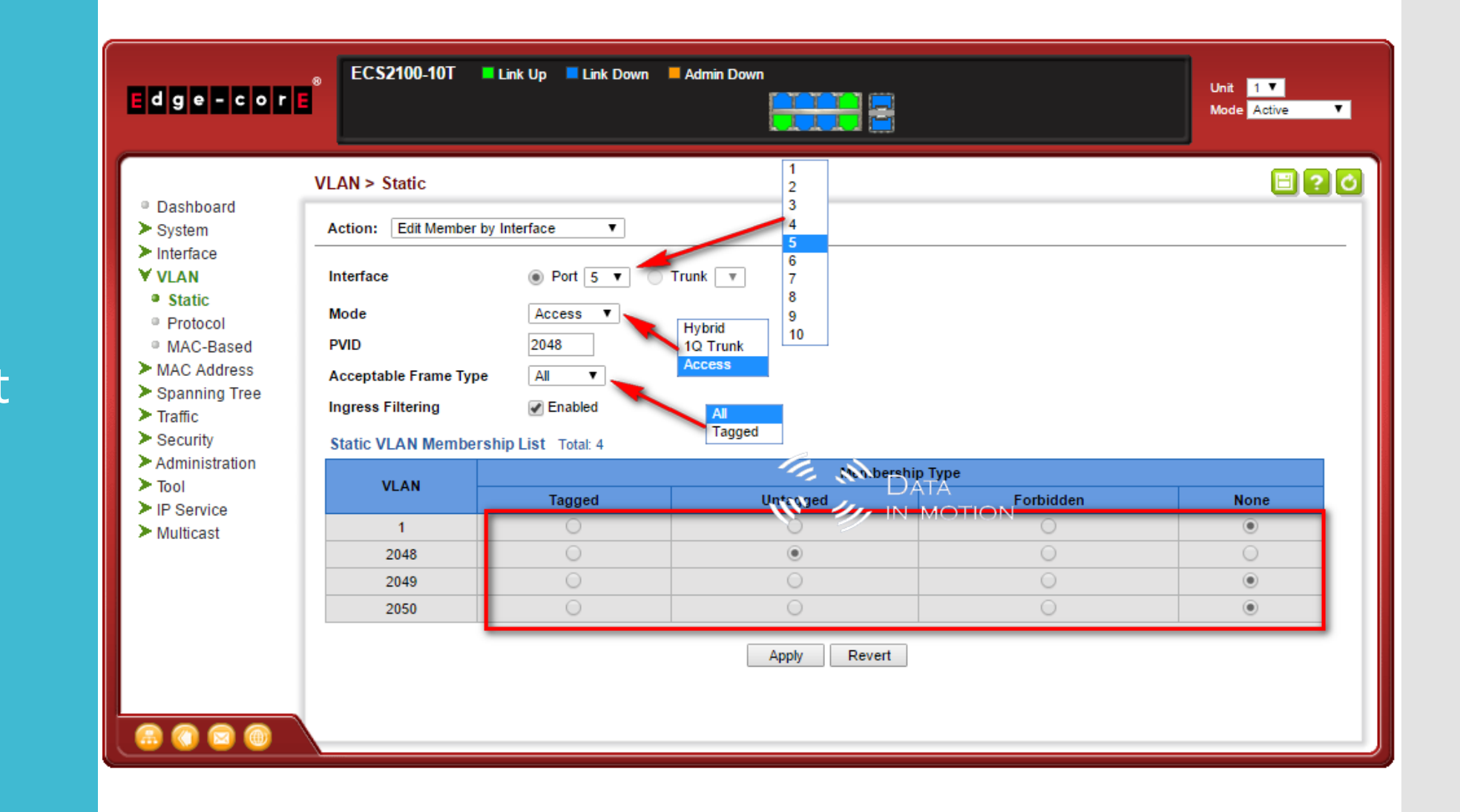

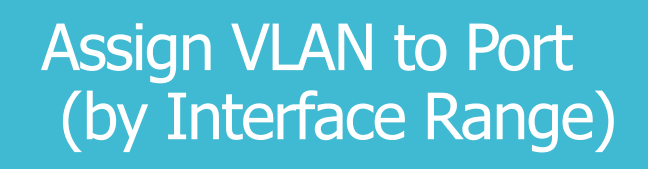

**E IN DATA**<br>W<sup>W</sup> 24 IN MOTION

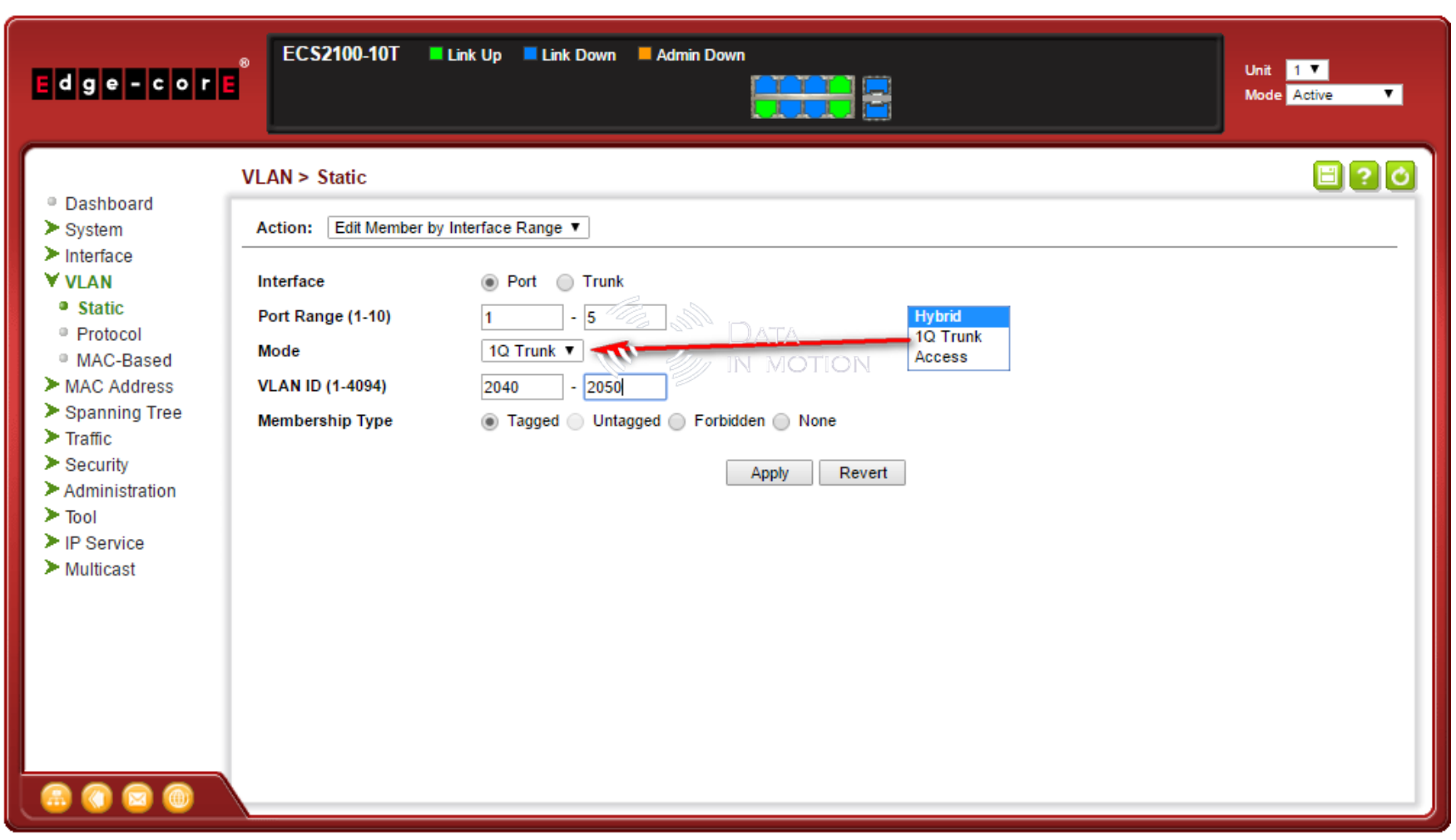

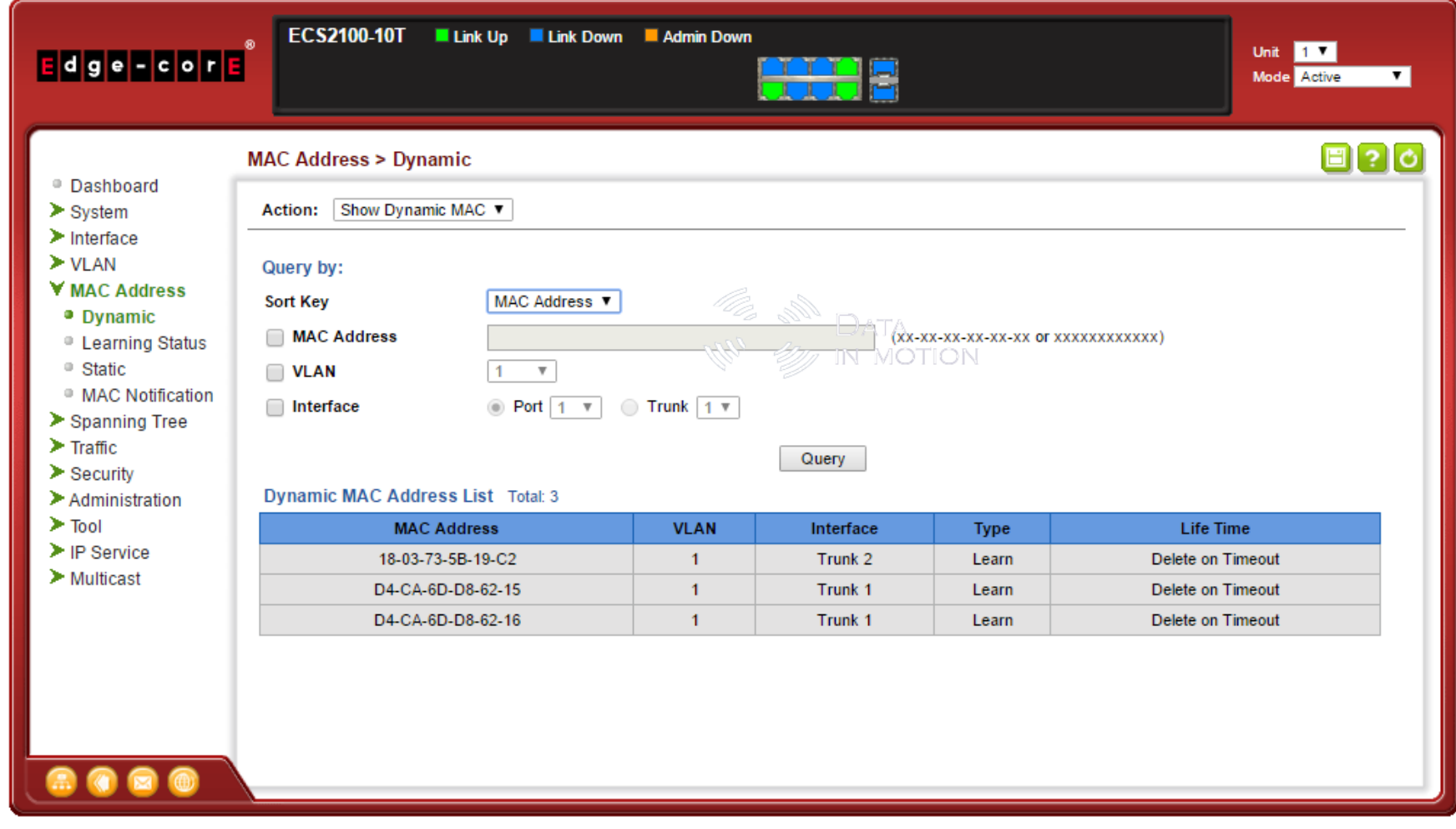

User / password

\* Use Plain Password

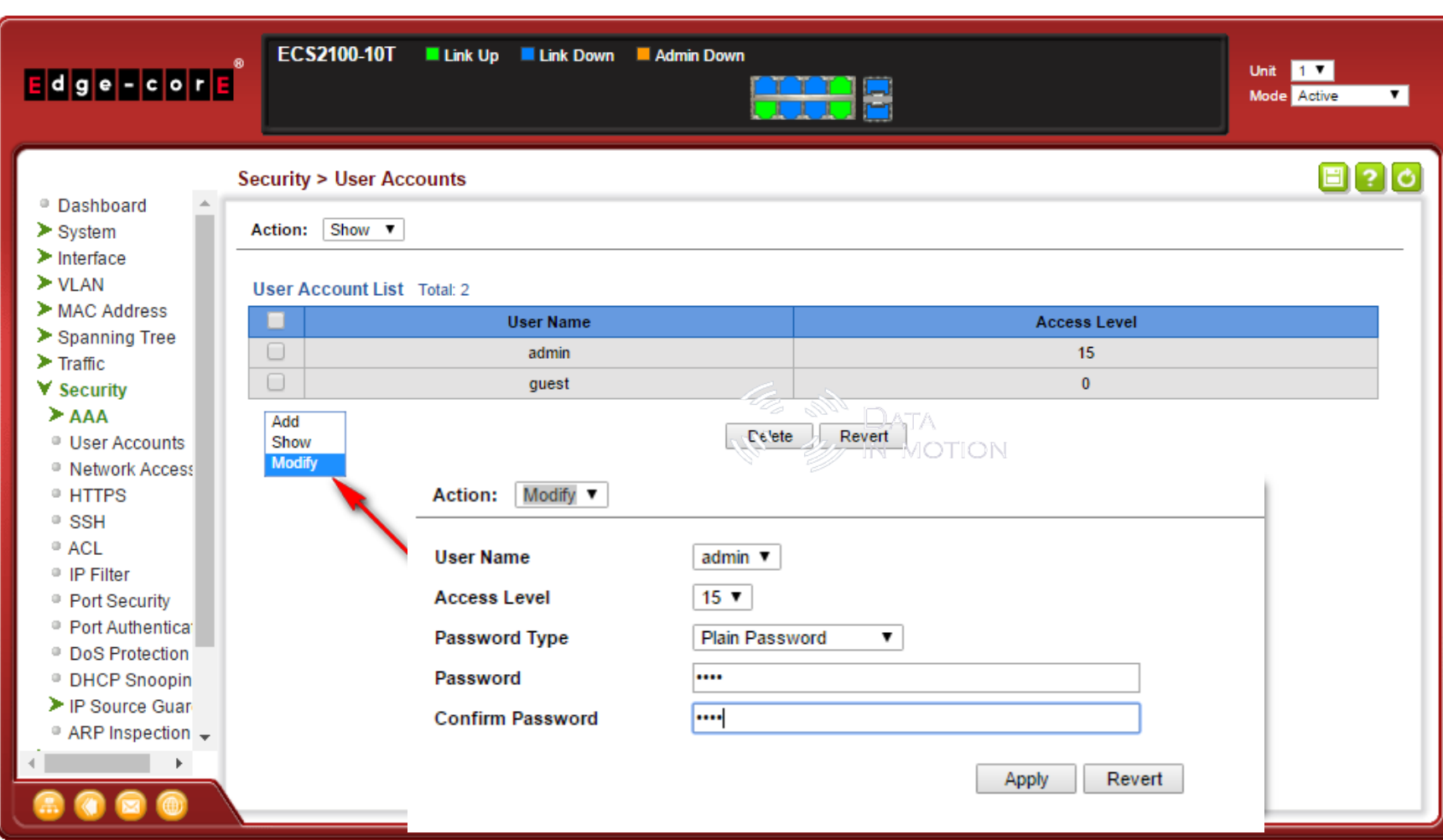

#### LBD (Loopback detection)

# Protect VLAN Loop

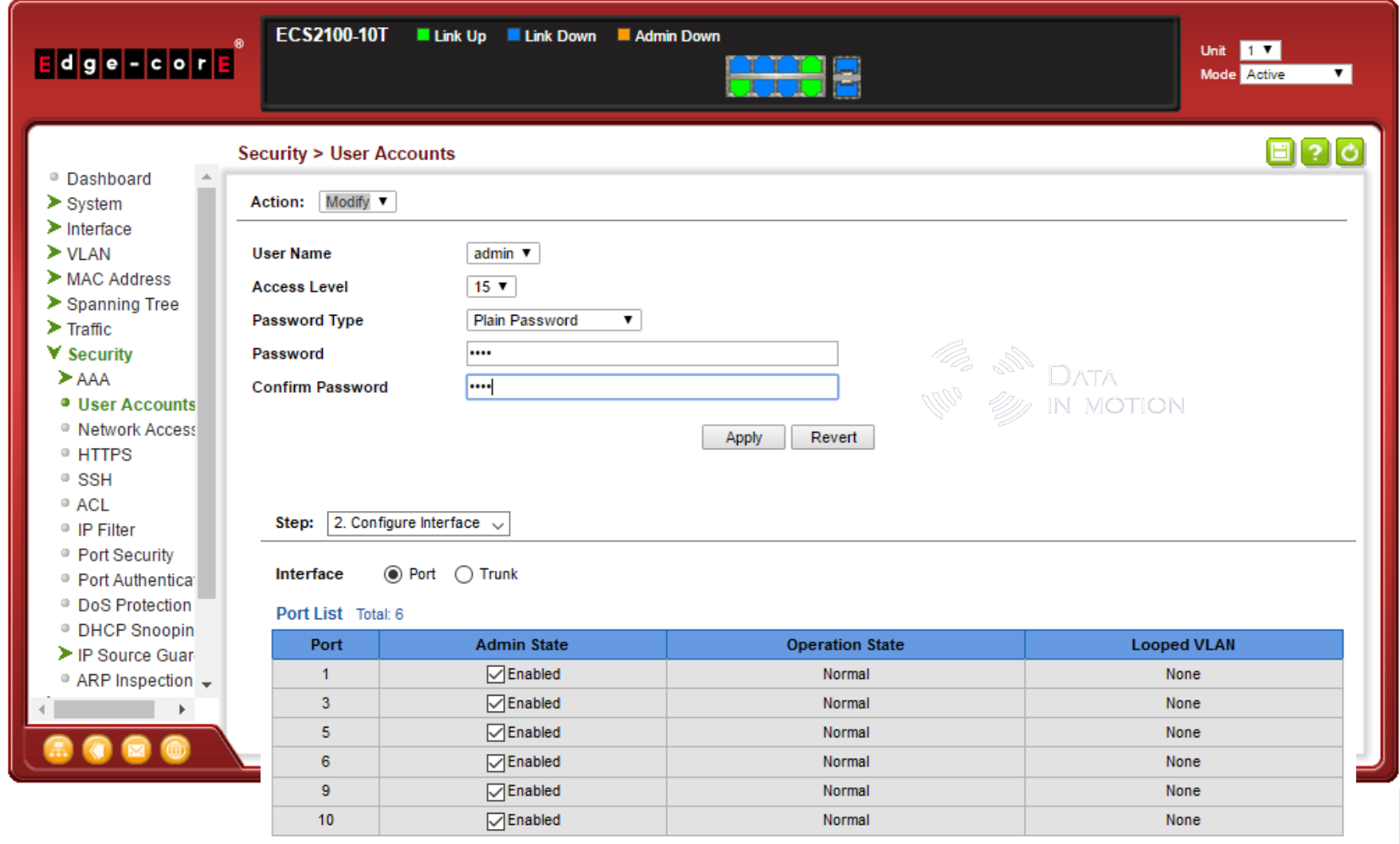

Apply Revert 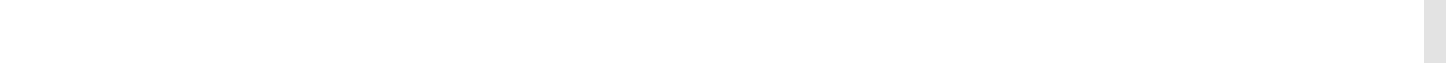

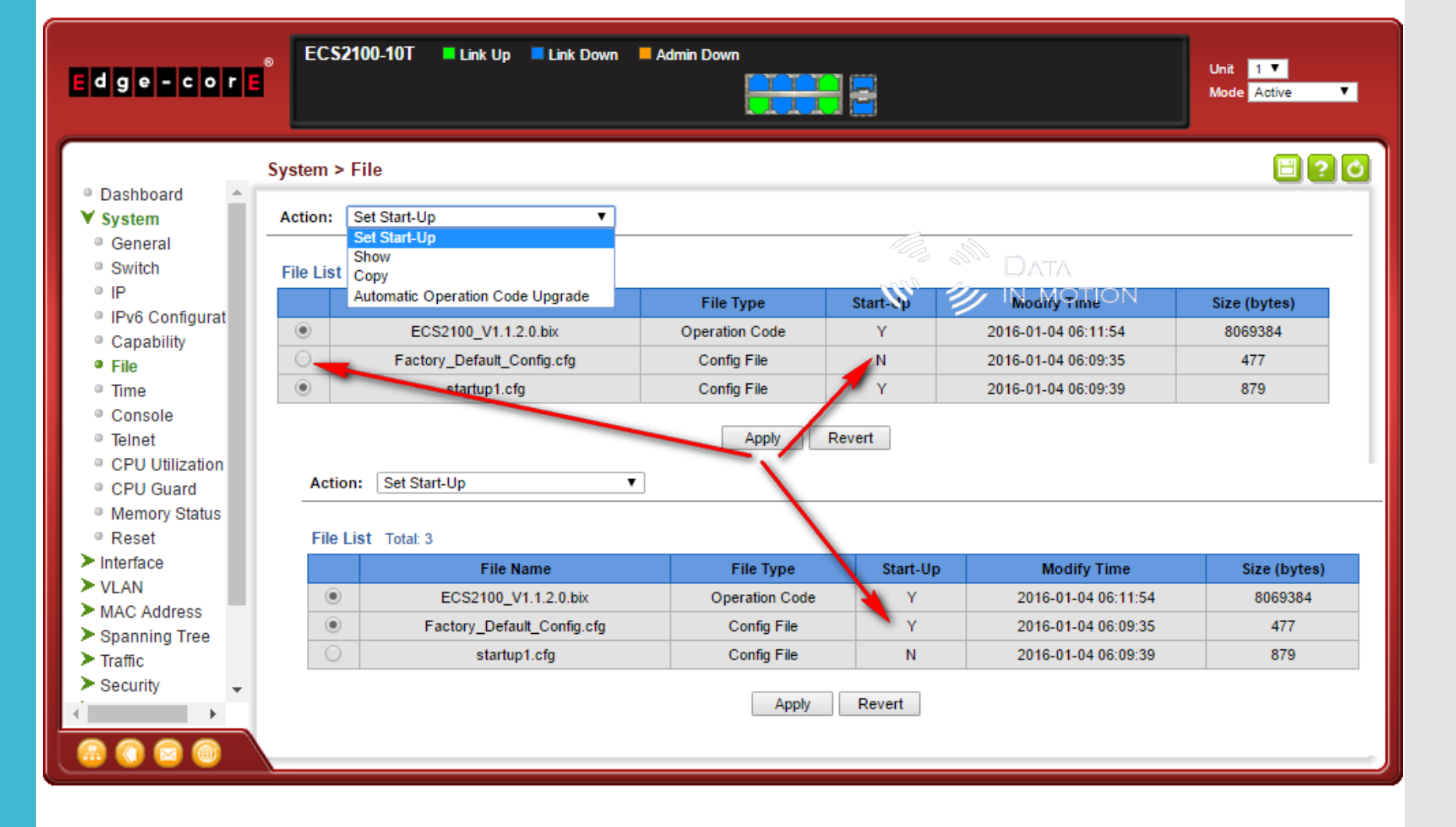

Show config / Backup Config

\* Use Command **Line** Cisco Like

Show running-config

User Access Verification

Username: admin Password:

> CLI session with the ECS2100-10T is opened. To end the CLI session, enter [Exit].

Vty-1#show running-config Building running configuration. Please wait... <stackingDB>00</stackingDB> <stackingMac>01 cc-37-ab-c2-b3-d2 00</stackingMac>

ntp server 192.168.2.1

sntp client sntp poll 3600 clock timezone-predefined GMT+0700-Bangkok, Hanoi, Jakarta

#### **DATA**  $\prime$  in motion

snmp-server community public ro snmp-server community private rw

username admin access-level 15 username admin password 7 098f6bcd4621d373cade4e832627b4f6 enable password 7 1b3231655cebb7a1f783eddf27d254ca

vlan database VLAN 1 name DefaultVlan media ethernet VLAN 2048 name 2048 media ethernet VLAN 2049 name 2049 media ethernet VLAN 2050 name 2050 media ethernet

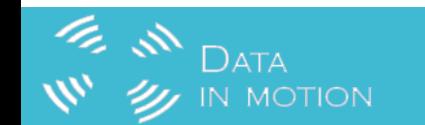

# More info [http://www.datainmotion.co.th](http://www.datainmotion.co.th/) Email : [support@datainmotion.co.th](mailto:support@datainmotion.co.th) Tel: 02-255-6691